**DiamondPrefs V1.3 documentation**

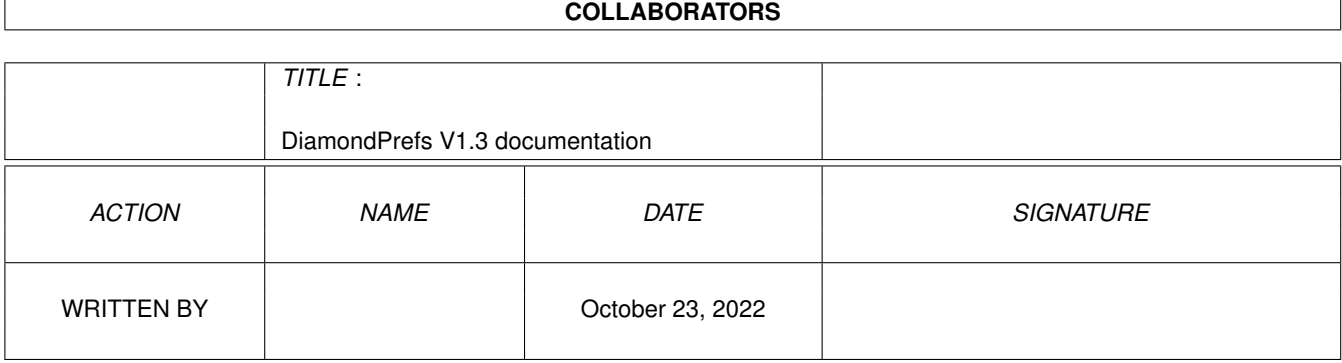

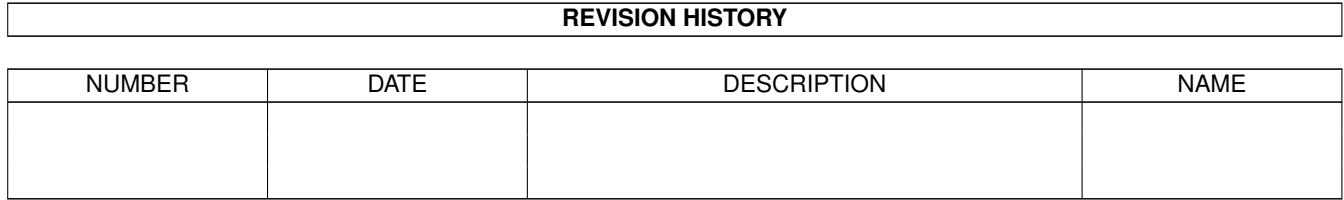

# **Contents**

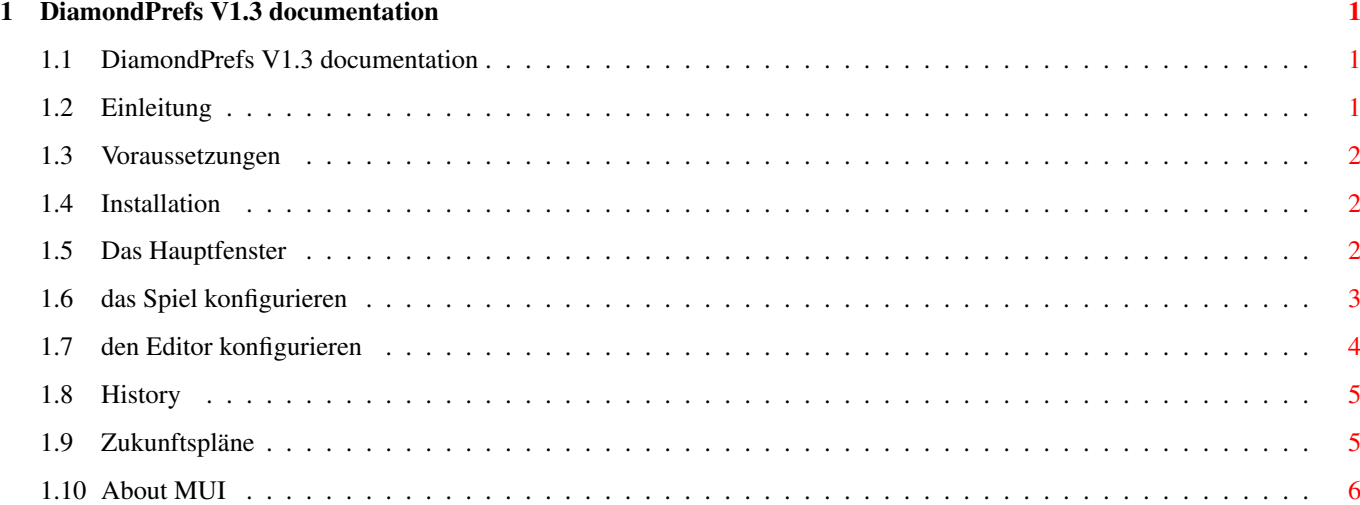

# <span id="page-3-0"></span>**Chapter 1**

# **DiamondPrefs V1.3 documentation**

# <span id="page-3-1"></span>**1.1 DiamondPrefs V1.3 documentation**

Diamond Prefs

Version V1.3 (08.07.1995)

(C) Copyright 1994/95 by Peter Elzner

neXus software

Eine kurze Übersicht, was man wissen sollte:

Einleitung

Technische Dinge:

Voraussetzungen

Installation

Copyright & Distribution

Wie man DiamondPrefs benutzt:

Das Hauptfenster

Das Spiel konfigurieren

Den Editor konfigurieren

Was war und was sein wird:

History

Zukunftspläne

Über MUI

Über Diamond Caves

# <span id="page-3-2"></span>**1.2 Einleitung**

Wilkommen zu DiamondPrefs V1.3

Dieses Programm bietet einen einfachen und komfortablen Weg, das Spiel Diamond Caves und den Leveleditor an eigene Bedürfnisse anzupassen.

```
Das Hauptfenster
Dieses Programm benutzt
MUI
.
```
### <span id="page-4-0"></span>**1.3 Voraussetzungen**

Voraussetzungen

DiamondPrefs V1.3 benötigt mindestens:

- Kick 2.0

-

- 
- MUI
- 2.3
- Diamond Caves V2.0
- Commodore's Installer (ist auf der Workbench-Install-Disk enthalten)

Dieses Programm wurde mit Enforcer, Mungwall und Codewatcher getestet.

# <span id="page-4-1"></span>**1.4 Installation**

Installation

DiamondPrefs benutzt das standardisierte Installationsprogramm von Commodore, das ab Kickstart2.1 auch zum Installieren der Workbench benutzt wird. Einfach das Icon anklicken und den Anweisungen im Fenster folgen.

#### <span id="page-4-2"></span>**1.5 Das Hauptfenster**

Das Hauptfenster ist in zwei Teile aufgeteilt das Spiel konfigurieren den Editor konfigurieren am unteren Rand befinden sich zwei Knöpfe: Sichern (Save) speichert die Voreinstellungen ab

Abbruch (Exit) verläßt das Programm und vergisst alle Änderungen

# <span id="page-5-0"></span>**1.6 das Spiel konfigurieren**

Das Spiel konfigurieren

Bildschirmmodus (Screenmode)

eigener Screen (own Screen)

Wenn Diamond Caves einen eigenen Screen benutzen soll, sind zwei Screenmodes nötig, einer für das Titelbild und der zweite für das eigentliche Spiel.

Wichtig ist, daß sowohl die Grafik des Titelbildes, als auch die des Spiels so gestaltet wurden, daß sie am besten auf einem quadratischen Bildschirmmodus zur Geltung kommen. Das bedeutet, daß die Breite in etwa der Höhe entsprechen sollte.

Beispiel: PAL-LoRes (320x256) und PAL-HiRes-Interlace (640x512) sind solche Modi, nicht jedoch PAL-HiRes (640x256).

Seit der Version 2.3 von Diamond Caves können auch CyberGfx-Modi ausgewählt werden. CyberGfx ist eine Workbench-Emulation für Grafikkarten. Allerdings enthält die CyberGfx-Emulation leider nur eine sehr spärliche Unterstützung für Spiele. So ist z.B. das Scrolling sehr ruckelig. Am besten, man verwendet einen Screenmode, der groß genug ist, das gesammte Spielfeld anzuzeigen.

Public Screen

Seit der Version 2.0 kann Diamond Caves auf jedem Public Screen gestartet werden, z.B. auch auf der Workbench. Voraussetzung ist allerdings Kickstart3.0. Außerdem empfehle ich aus Geschwindigkeitsgründen eine Grafikkarte.

Das Spielfenster öffnet sich in diesem Modus immer in der maximalen Größe, da auch hier das Spiel selber ganz normal, das Scrolling aber sehr langsam ist.

Steuerung (Control)

Hier kann die Steuerung der beiden Spieler eingestellt werden. Zur Verfügung stehen Joystick in Port 1 (Maus-Port), Joystick in Port 2 und die Tastatur.

Eine konfigurierbare Tastaturbelegung für beide Spieler ist für zukünftige Versionen geplant.

Voreinstellung (PreSet)

Levelgruppe (Leveldirectory) Hier kann eine Levelgruppe eingestellt werden, die dann sofort nach dem Start des Spiels zur Verfügung steht.

Anzahl der Spieler (Number of Players) die Anzahl der Spieler, die beim Start des Spiels eingestellt sein soll. Name ist der Name, der am Anfang erscheinen soll Diverses (Misc) gameport.device Wer möchte, kann das gameport.device benutzen um die Joysticks abzufragen. Auf den ersten Blick langsamer, als der direkte Hardwarezugriff, aber die einzige Möglichkeit, daß das Spiel auch auf zukünftigen Amigas noch zu steuern ist. Wenn möglich, sollte diese Option abgeschaltet sein. Statuszeile (status line) erlaubt das Plazieren der Punkteanzeige über oder unter dem eigentlichen Spielfeld. Wird ein CyberGfx-Screenmode benutzt, erscheint die Anzeige automatisch unter dem Spielfeld. Grafik (Gfxfile) Hier kann ein andere Grafik eingestellt werden. Normal ist die 16-Farben Version der original Emerald-Mine Grafik mit dem Namen "Diamond.16col". Alternativ können registrierte Benutzer eigene Grafiken erstellen und einbinden oder die schönere 32-Farben Version mit dem Namen "Diamond.32col" benutzen. Diese Version ist im DiamondGfx Archiv enthalten. Achtung: Die folgenden zwei Schalter sind eher für erfahrene Benutzer, wenn Sie die Erklärung nicht verstehen und das Spiel ohne Probleme läuft, ignorieren Sie sie einfach :-) Timing Wechselt zwischen Timing über das timer.device (immer gleich schnell, egal auf welchem Screenmode) und VBI-Timing (kein ruckeliges Scrolling mehr, dafür abhängig von der Bildwiederholfrequenz). Geschwindigkeit (Speed) Hier kann die Zeit (in 1/2500 Sekunden) eingestellt werden, die dem Programm bleiben, das Bild aufzubauen. Der Normalwert liegt bei 50, d.h. es erscheint jede 1/50 Sekunde (=50Hz) ein neues Bild. Ein Wert von 1 ist sehr schnell (braucht aber auch einen schnellen Prozessor), ein Wert von 200 bedeutet, daß das Spiel 4 mal langsamer ist, als normal. Dieser Wert kann nur dann benutzt werden, wenn das timer.device verwendet wird. Der Knopf ganz rechts setzt die Geschwindigkeit wieder auf 50.

# <span id="page-6-0"></span>**1.7 den Editor konfigurieren**

Den Editor konfigurieren

Auch der Diamond Caves Editor kann auf einem eigenen Screen oder auf einem Public Screen gestartet werden (z.B. auf der Workbench). Für den Workbench-Start ist allerdings Kickstart3.0 Voraussetzung.

Für den eigenen Screen kann der Bildmodus eingestellt werden, für den Public Screen dessen Name (z.B. "Workbench").

Egal welcher Bildmodus genommen wird, der Screen hat immer eine Mindestgröße von 640x400 Punkten.

Voreinstellungen (PreSets)

Levelgruppe (Leveldirectory) ermöglicht die Angabe eines Directorys, das beim Start eingestellt ist. Nr. ist die am Anfang vorhandenen Nummer.

Außerdem ist es möglich, den durch Gruppe und Nummer angegebenen Level

# <span id="page-7-0"></span>**1.8 History**

```
V1.0 (01.05.1995)
     - erste öffentliche Version
```
schon beim Start zu laden.

V1.1 (04.06.1995)

- Interlace-Knopf hinzugefügt
- Geschwindigkeits-Einstellung hinzugefügt
- Grafik-Auswahl hinzugefügt

V1.2 (14.06.1994)

- Fehler im Laden alter Prefs-Files behoben
- Das Window passt nun auf einen 640x200/topaz8 Screen
- Fehler im Laden/Speichern des Interlace-Flags behoben
- Timing-Schalter hinzugefügt
- V1.3 (08.07.1995)
	- Interlace-Schalter entfernt (nicht mehr nötig)
	- Fehler im Laden der "nam"-Files behoben
	- Diamond Caves und der Diamond Editor können nun beide auch auf einem Public Screen laufen (Kick3.0)
	- dieses Programm ist ab jetzt auch für unregistrierte Benutze

## <span id="page-7-1"></span>**1.9 Zukunftspläne**

Zukunftspläne:

- zwei Verschiedene Tastaturabfragen, damit auch zwei Spieler nur über Tastatur spielen können

- eine Möglichkeit, die Tastaturbelegung zu ändern

- lokalisation (also deutsche Texte auch im Fenster)

# <span id="page-8-0"></span>**1.10 About MUI**

This application uses

MUI - MagicUserInterface

(c) Copyright 1993/94 by Stefan Stuntz

MUI is a system to generate and maintain graphical user interfaces. With the aid of a preferences program, the user of an application has the ability to customize the outfit according to his personal taste.

MUI is distributed as shareware. To obtain a complete package containing lots of examples and more information about registration please look for a file called "muiXXusr.lha" (XX means the latest version number) on your local bulletin boards or on public domain disks.

If you want to register directly, feel free to send

DM 30.- or US\$ 20.-

to

Stefan Stuntz Eduard-Spranger-Straße 7 80935 München GERMANY